# Computational Psycholinguistics

# **Tutorials**

Garance Paris

Winter Semester 2011/2012

- A Theories of sentence processing:
  - modularity, parsing strategies, information sources, reanalysis
- Symbolic parsing models:
  - incremental parsing, ambiguity resolution, memory load, probabilistic models
- Probabilistic parsing models:
  - & Symbolic parsers augmented with probabilities, derived from experience
- Connectionist models
  - A Distributed models of language learning and language processing

BILLIOW VV. OTOGNO

Part I

Part II

### Part I: Symbolic Models of Parsing

- Implement simple models:
   Bottom-up (shift-reduce), top-down,
   left-corner arc-standard and arc-eager
- Assess them using a simple linking hypothesis: Memory load
- Theory: Lecture 2

### Part II: Connectionist Models

More information later

# Modeling

- Forces clear specification of theories instead of vague descriptions by requiring sufficient detail for implementation
- Tests the coherence of a theory, especially when interactions between its parts becomes complex
- Generates testable predictions
- Permits manipulations that may not be possible in an experiment (lesioning, long term changes, e. g. learning vocabulary in a foreign language)

#### COGFNT:

# A Graphical Environment for Cognitive Modeling

- Idea: Simulate experiments (e.g. self-paced reading) and try to link the results to human data
- Box and arrow diagrams + a Prolog-like programming language
- Guided tour at http://cogent.psyc.bbk.ac.uk/tour/
- Runs on Mac, Windows and Linux (?)
- Intended for researchers, not end-users (devel-ware)
  - NOT very stable!
  - You should save your work often and frequently create new models and/or archives

#### COGENT in the Lab

- Boot/restart computer, turn on screen
- In the Grub menu containing operating systems, select MS Windows (be quick!)
- Login as cogent, making sure you select "COLI-CIP"
- Wait for startup script to finish executing
  - A fresh copy of C:\LOCAL\cogent is copied from the server

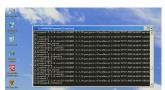

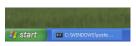

User data will be **DELETED** when you log out!

### Saving Data

#### Three possible ways:

- Connect to your Linux home directory:
  - Open the Windows Explorer (not Internet Explorer)
  - In Address bar, enter \\smb
  - At the prompt, enter user and password to connect to your Coli account
  - Create your own Cogent directory wherever you like in your home directory
  - At the beginning/end of tutorial, copy files back and forth between your home directory and the local COGENT directory

# Saving Data (continued)

#### Other possibilities:

- Insert a USB stick
- Use SFTP to connect to another machine
  - Main servers on which you can access your Coli account: login and login2
  - From the computer lab, only login is accessible

### Use of Other Computers

- You can also use COGENT on your laptop in class if you wish
- COGENT runs on login (Linux) and can be accessed via SSH and X forwarding, but this can break any day due to Ubuntu upgrade (also, please keep an eye on the server load!)

# Prolog Syntax: Term Types

Atoms: Begin with a lower-case letter
 e.g. socrates

- Variables:
  - Begin with a capital or "\_" (underscore)
     e.g. Word, \_G9876
  - Anonymous variable: "\_" (underscore)
     (A variable which you do not care to give a name to, often because it does not occur more than once)
- Complex terms: e.g. love(john, mary)
  - functor: love
  - arguments: john, mary
  - arity: number of arguments (love/2)
  - nesting:

```
word(noun(sg(dog),pl(dogs)))
word(noun(dog,sg))
word(noun(dogs,pl))
```

# Prolog Syntax: Lists (1)

- Basic notation: [element1, element2, element3]
- Used to represent sentences: [the, cat, chases, the, dog]
- Non-empty lists always consist of the list's first element and its tail, which is in itself a list:

[element1 | [element2, element3] ]

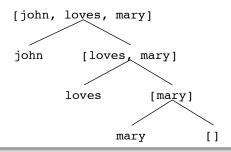

### Prolog Syntax: Lists (2)

- The inbuilt operator "|" separates the first element from the rest: [Head|Tail] or [First|Rest]
- The last element is special: The empty list ("[]")
  - It cannot be taken apart and does not unify with anything else
  - A singleton (one-element list) like [element3] is therefore really equal to [element3 | []]
  - When we process a list element-wise and reach [], we know we have reached the end of the list (we're done)

### Prolog Syntax: Knowledge

- Facts (statements which are true):
  - Example: human(socrates).
  - Used for words in the lexicon: n(man). adj(tall).
  - Note the dot at the end
- Rules:
  - Example: mortal(X): human(X).
     "All humans are mortal"
     (if X is a human, then X is mortal)
  - ":-" denotes implication:
     If the right-hand-side is true,
     then the left-hand-side is also true.

### Prolog Syntax: Unification

- Equating two terms which have the same structure, thereby setting the variables in one term to the corresponding values in the other term
- As a consequence all other occurences of a given variable are also bound with the same value
- Example:

```
Given human(socrates).
```

```
mortal(X) :- human(X).
```

human(X) can be unified with human(socrates)
and therefore we learn that mortal(socrates)

Often used to bind variables

# Organizational

- Tutorials: Wednesday 14–16h
- Presence in the tutorial session is obligatory unless excused (e-mail)
- Part I has approximately 6 tutorials
   + mini-projects (2 sessions)
- Students are expected to finish each worksheet by the next session (4–5 hours of homework a week until Christmas)

# Organizational, continued

- Timely completion of all tutorials and mini-project is required to sit the exam
- For each tutorial, submit an archive of your model and/or report by Monday
- Tutorials will be marked on a pass or fail basis (no grades)
- Questions/problems: Please contact me early on to arrange a meeting if necessary

#### Coli Accounts

- Department policy:
   Your Coli e-mail is your official contact address
  - Even if we work under Windows most of the time, you need a Coli account
  - Werner Saurer sends potentially important information about exams to students@coli
  - You must read your Coli e-mail! (especially external students)
- Assignments must be submitted using your Coli address

(But you can forward your e-mail to another address + set up other software (Gmail, ...) to display your Coli address as a sender)

#### Coli Accounts

### Account configuration:

- See the System administrator's wiki: http://www.coli.uni-saarland.de/sg/
- Changing your password: http://wiki.coli.uni-saarland.de/wiki/index. php/Password
- Forwarding E-Mails: http://wiki.coli.uni-saarland.de/mail2/ index.php/Main\_Page
- Help: Ask a friend, the Fachschaft or me

Tutorials

Garance PARIS

# Course Mailing List

We have a mailing list for the course: comppsych@coli...

### Frequently Asked Questions

http://www.coli.uni-saarland.de/~gparis/Cours/

CP\_Tutorials/faq.php

Including: How to create archives in COGENT

(for submitting your tutorials)